#### *Guide du client*

#### Novembre 2016

Ce guide vous indique la marche à suivre pour utiliser le Centre d'affaires Microsoft à la recherche d'un utilisateur, inviter de nouveaux utilisateurs, et affecter ou supprimer des rôles afin de gérer les autorisations de vos utilisateurs. Vous pouvez également gérer la visibilité des partenaires si vous avez plus d'un partenaire Microsoft, permettant à certains partenaires d'afficher les licences et les services commandés par d'autres partenaires Microsoft.

Pour démarrer, connectez-vous au Centre d'affaires et sélectionnez **Compte** dans le menu du haut, puis **Gérer l'accès**.

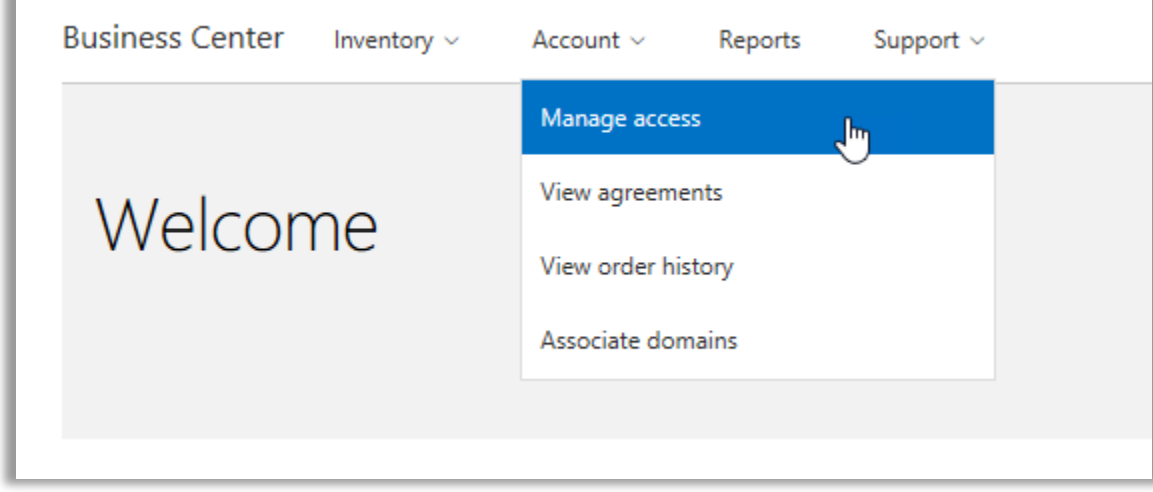

#### Table des matières

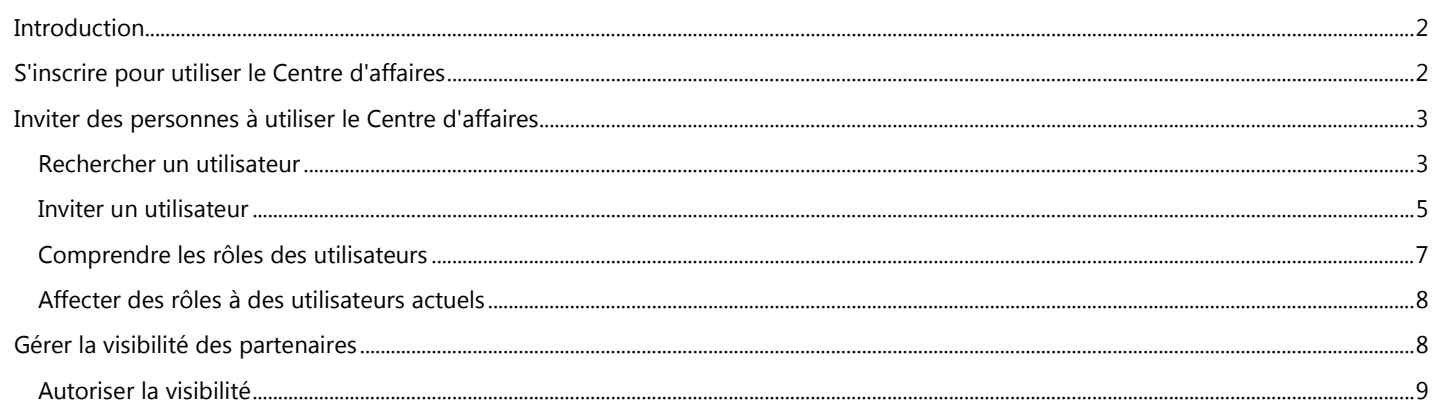

### Microsoft

#### <span id="page-1-0"></span>**Introduction**

Ce guide de démarrage rapide vous aide à gérer vos utilisateurs et à affecter la visibilité des partenaires dans le Centre d'affaires.

Lorsque vous allez à la section **Gérer l'accès**, vous voyez deux onglets appelés **Gérer les utilisateurs** et **Gérer la visibilité des partenaires**.

- L'onglet **Gérer les utilisateurs** permet de rechercher un utilisateur, inviter de nouveaux utilisateurs, et affecter ou supprimer des rôles pour gérer les autorisations de vos utilisateurs.
- L'onglet **Gérer la visibilité des partenaires** permet aux clients d'autoriser leurs partenaires Microsoft à afficher les licences et les abonnements achetés par d'autres partenaires pour leur compte.

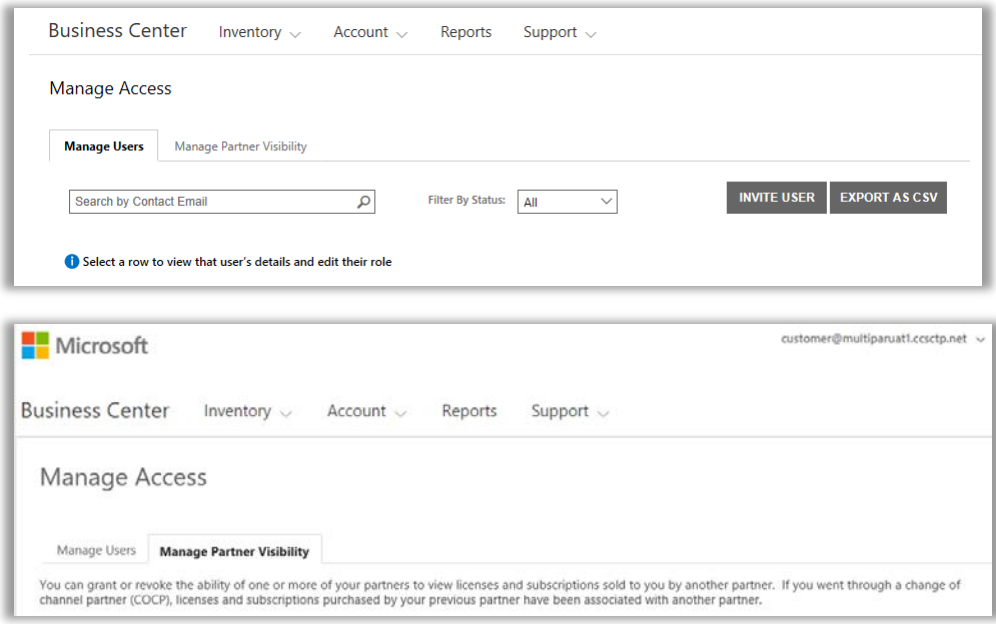

### <span id="page-1-1"></span>S'inscrire pour utiliser le Centre d'affaires

Le **Centre d'affaires Microsoft** s'adresse aux organisations qui ont signé un contrat d'achats et de ventes Microsoft (MPSA). Ce site sécurisé permet aux personnes de votre organisation d'afficher en toute sécurité les contrats d'achats, d'afficher les commandes de licence en volume, de télécharger des logiciels, de gérer d'autres utilisateurs et bien plus, selon leur rôle.

Vous pouvez vous connecter au Centre d'affaires à l'aide de l'adresse e-mail professionnelle que votre organisation vous a donnée, mais vous devez être invité dans le Centre d'affaires.

L'employé désigné comme **Administrateur du compte d'achats** dans le contrat de fourniture de produits et de ventes Microsoft (MPSA) de votre organisation, se voit assigner la tâche de se connecter au Centre d'affaires pour la première fois puis d'inviter d'autres personnes de son organisation.

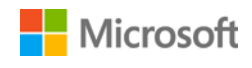

#### <span id="page-2-0"></span>Inviter des personnes à utiliser le Centre d'affaires

Après avoir été invité dans le Centre d'affaires et vous être connecté pour la première fois, vous pouvez commencer à inviter d'autres utilisateurs de votre organisation et à gérer leurs rôles et leurs autorisations.

Pour gérer des utilisateurs existants ou inviter de nouveaux utilisateurs, le rôle d'**Administrateur de comptes**, **Administrateur de contrats** ou **Administrateur d'utilisateurs** de votre organisation doit vous être assigné dans le Centre d'affaires. (Pour en savoir plus sur les rôles, consultez la section ci-dessous intitulée [Comprendre les rôles utilisateur.](#page-6-0))

Si vous avez un doute sur votre rôle, procédez comme suit :

- 1. Dans le Centre d'affaires, accédez au coin supérieur droit de toute page, sélectionnez votre nom d'utilisateur, puis choisissez **Mon profil**.
- 2. Sur la page **Mon profil**, votre **RÔLE** sera affiché à côté de vos **NUMÉRO DE CONTRAT** et **NUMÉRO DE COMPTE D'ACHATS**. Vous pouvez jouer plusieurs rôles.

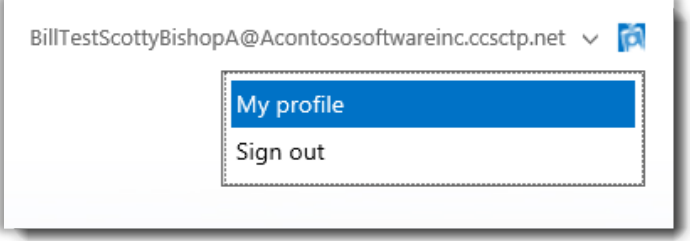

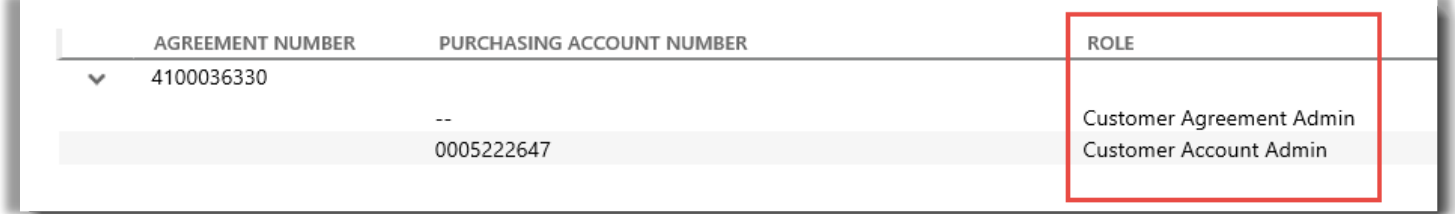

*Pour vérifier votre rôle utilisateur, consultez la page Mon profil. Vous pouvez jouer plusieurs rôles.*

Pour demander un nouveau rôle, contactez un **Administrateur de comptes**, un **Administrateur de contrats** ou un **Administrateur d'utilisateurs** de votre organisation. Si vous ignorez qui ils sont, demandez à votre partenaire Microsoft.

#### <span id="page-2-1"></span>Rechercher un utilisateur

Avant d'inviter une nouvelle personne de votre organisation dans le Centre d'affaires, vous devez vérifier si cette personne utilise déjà le Centre d'affaires. Pour la chercher :

- 1. Sélectionnez **Compte** dans le menu supérieur, puis **Gérer l'accès**.
- 2. Sélectionnez l'onglet **Gérer les utilisateurs**.

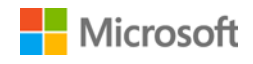

3. Saisissez l'adresse e-mail professionnelle de la personne (et pas son nom) dans le champ **Recherche par e-mail du contact**.

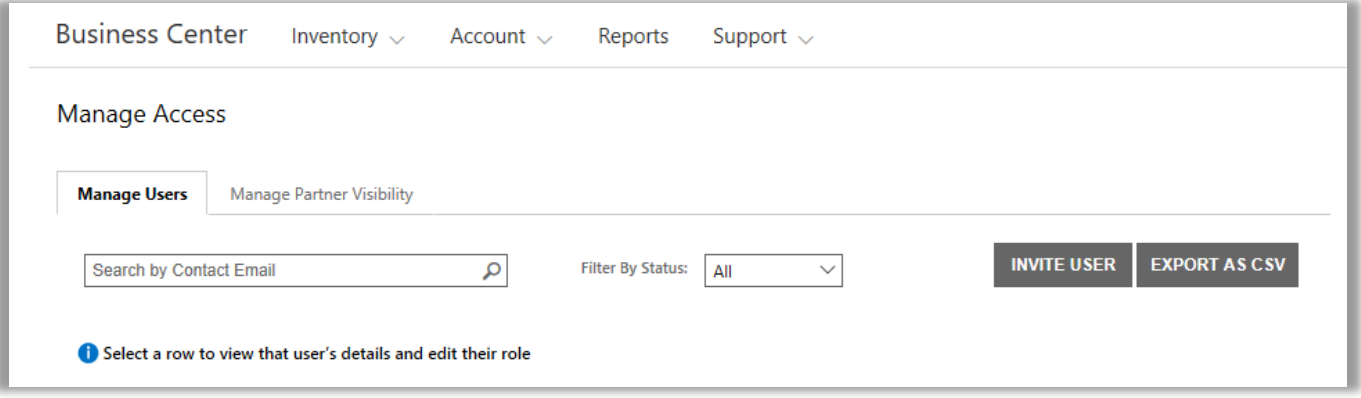

- 4. Après votre recherche, sélectionnez **Filtrer par état** pour afficher uniquement les utilisateurs avec un état de compte spécifique.
	- **Tous :** Les résultats affichent tous les utilisateurs.
	- **Actifs :** Les résultats affichent les utilisateurs actifs qui se sont connectés au Centre d'affaires au moins une fois.
	- **En attente :** Les résultats affichent les utilisateurs ajoutés qui ont reçu un e-mail de **Bienvenue** sans s'être encore connectés au Centre d'affaires.
	- **Expirés :** Les résultats affichent les utilisateurs invités, qui n'ont pas activé leur compte en se connectant dans les 60 jours suivant l'envoi par Microsoft d'un e-mail invitant ces utilisateurs dans le Centre d'affaires.

**REMARQUE :** Les comptes utilisateur expirés s'affichent également lorsque vous cliquez sur **Tous**. Ainsi, vous pouvez localiser les comptes expirés et renvoyer aux utilisateurs concernés une invitation au Centre d'affaires.

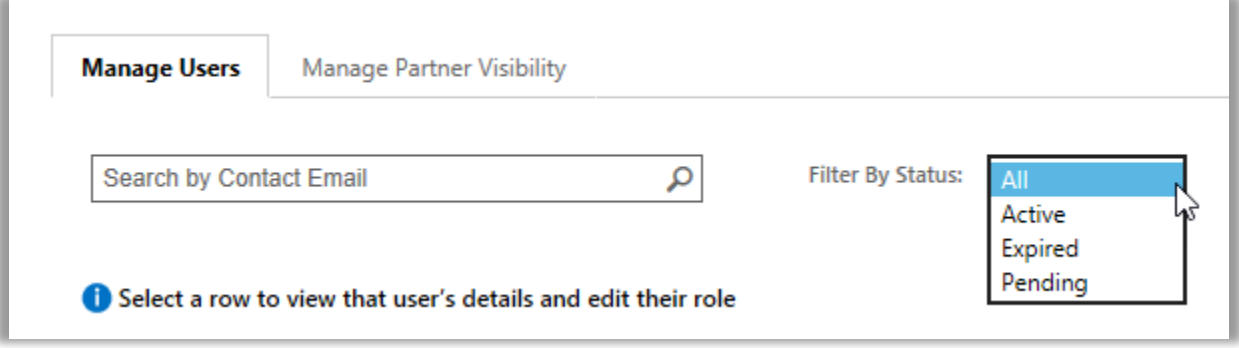

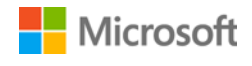

5. Facultatif : **Triez** et **filtrez** si vous souhaitez un affichage plus précis des résultats de recherche.

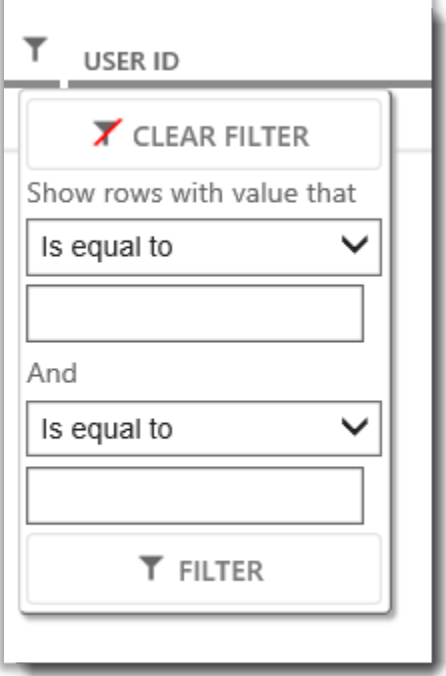

*Si votre recherche donne beaucoup de résultats, vous pouvez les trier et les filtrer*

#### <span id="page-4-0"></span>Inviter un utilisateur

Voici comment inviter un nouvel utilisateur de votre organisation et lui donner accès au Centre d'affaires :

1. Sur l'onglet **Gérer les utilisateurs**, cliquez sur **INVITER UN UTILISATEUR**.

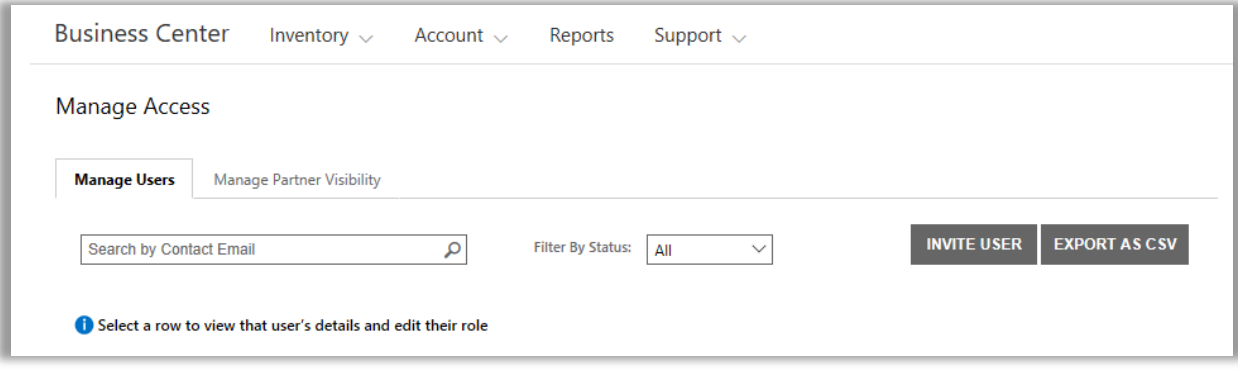

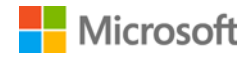

2. Sur la page **INVITER UN UTILISATEUR**, renseignez chaque champ puis sélectionnez **INVITER UN UTILISATEUR**. Sélectionnez **INVITER UN AUTRE UTILISATEUR** si vous désirez continuer à inviter d'autres personnes.

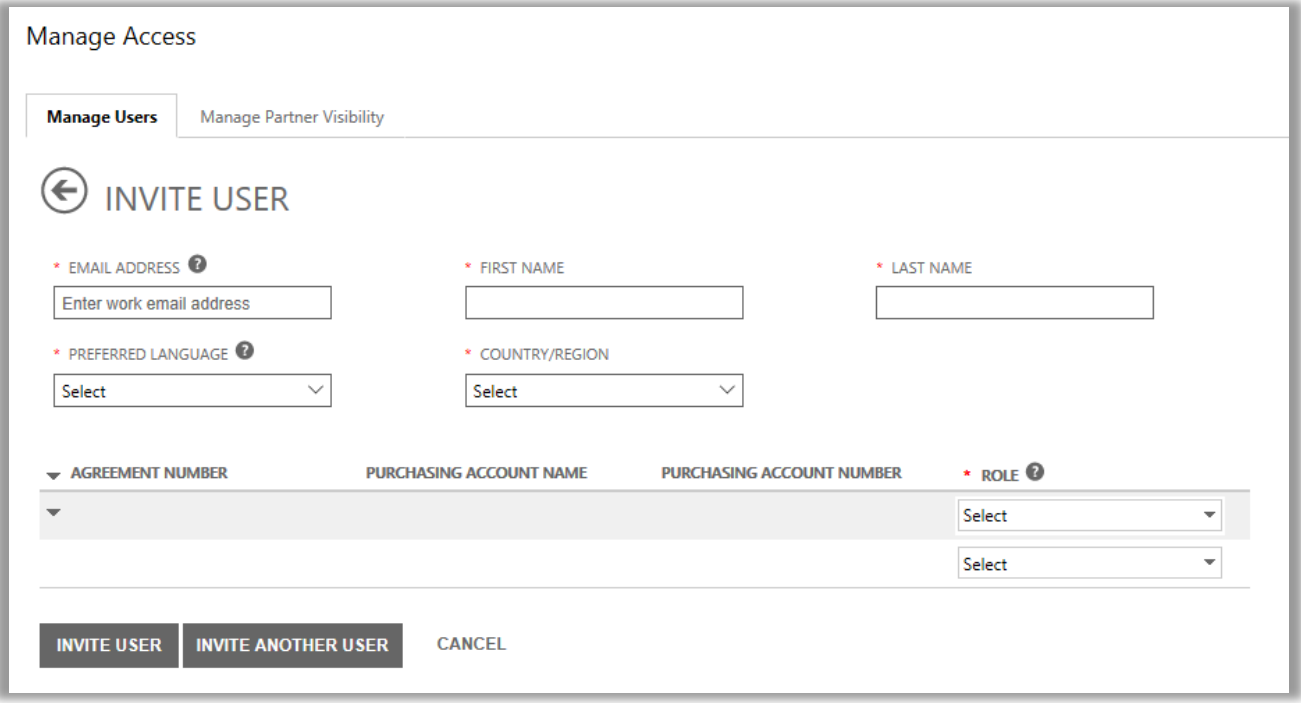

- **ADRESSE E-MAIL :** L'adresse e-mail professionnelle pour ce nouvel utilisateur.
- **PRÉNOM** et **NOM DE FAMILLE** de ce nouvel utilisateur.
- **LANGUE PRÉFÉRÉE :** Indiquez la langue pour les notifications par e-mail que recevra cet utilisateur depuis le Centre d'affaires.
- **PAYS/RÉGION**
- **RÔLE :** Ouvrez ce menu déroulant pour définir les autorisations pour cet utilisateur dans le Centre d'affaires en lui attribuant un ou plusieurs rôles client décrits ci-dessous.

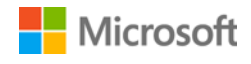

#### <span id="page-6-0"></span>Comprendre les rôles des utilisateurs

 Vous pouvez affecter les **rôles client** suivants à vos utilisateurs et, parallèlement, définir des niveaux d'autorisation dans le Centre d'affaires.

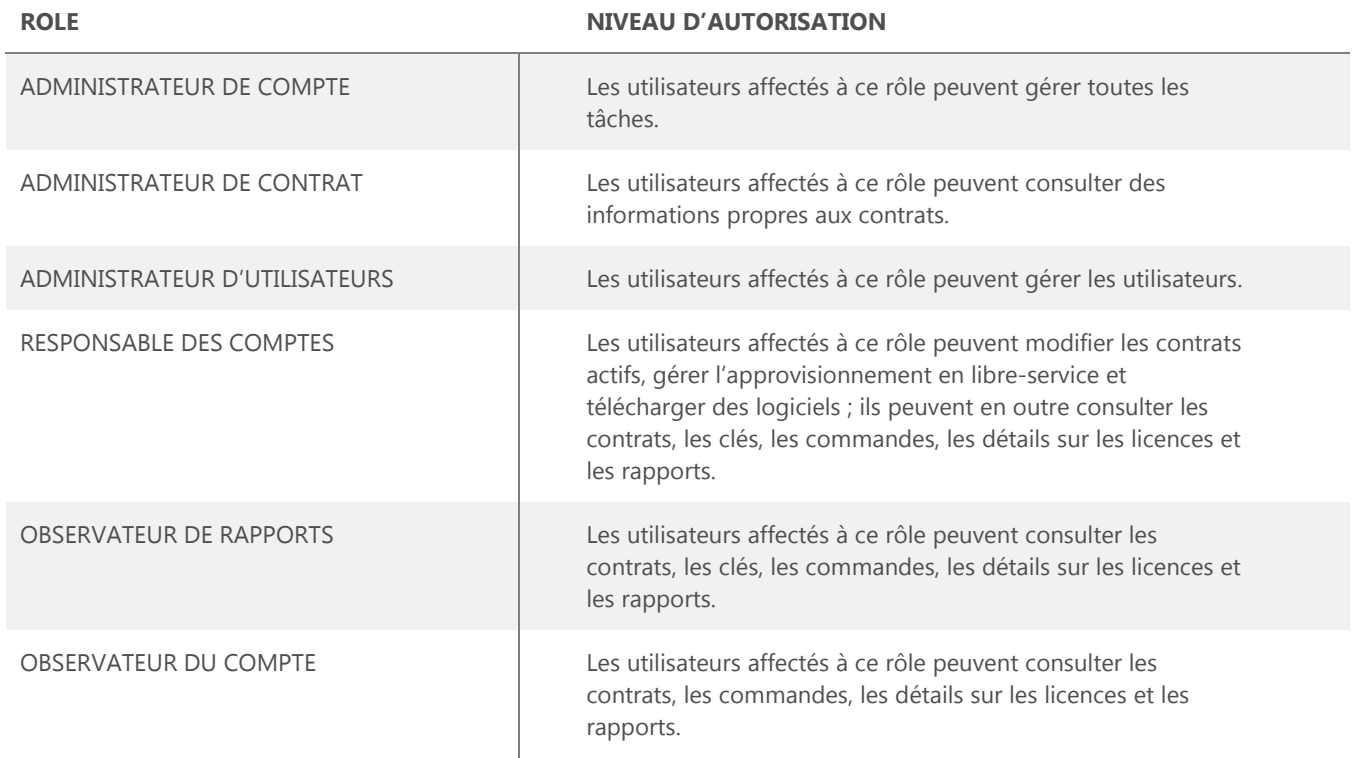

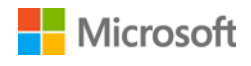

#### <span id="page-7-0"></span>Affecter des rôles à des utilisateurs actuels

Lorsque vous mettez à jour les détails d'un utilisateur existant, vous pouvez lui affecter un ou plusieurs rôles dans le Centre d'affaires.

Voici la marche à suivre :

- 1. Sélectionnez **Compte** puis **Gérer les utilisateurs**.
- 2. Recherchez l'utilisateur que vous souhaitez modifier sur la page **Gérer les utilisateurs**.
- 3. Sélectionnez l'utilisateur pour ouvrir leur page **Détails de l'utilisateur**.
- 4. Dans le menu sous **ROLES**, sélectionnez **MODIFIER** pour activer ou désactiver des rôles pour cet utilisateur, puis cliquez sur **ENREGISTRER**.

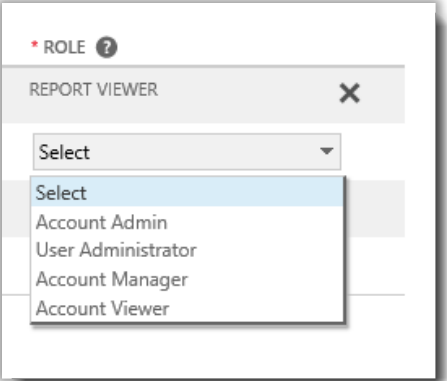

### <span id="page-7-1"></span>Gérer la visibilité des partenaires

Si votre organisation a plus d'un partenaire Microsoft, vous pouvez utiliser l'onglet **Gérer la visibilité des partenaires** pour permettre à certains de vos partenaires d'afficher les licences et les services commandés par d'autres partenaires Microsoft. Vos partenaires seront en mesure de consulter ces licences et services dans l'**Espace partenaires du programme de licence en volume**, un site sécurisé similaire au Centre d'affaires Microsoft, mais pour les partenaires Microsoft.

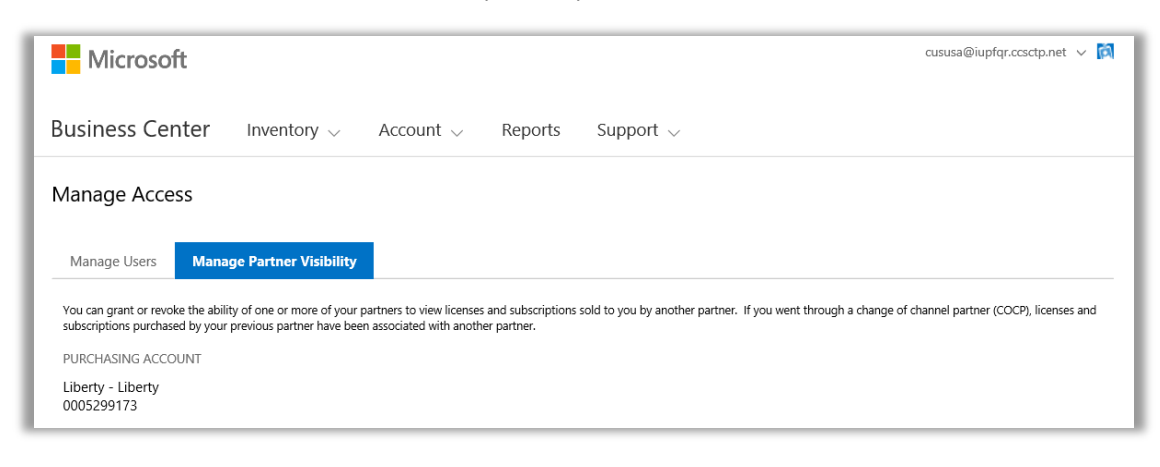

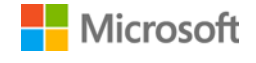

Par défaut, les partenaires peuvent uniquement consulter les licences et les abonnements qu'ils ont commandés pour vous. Ils ne peuvent pas consulter les licences et les abonnements commandés par d'autres partenaires pour votre compte, sauf si vous leur en donnez l'autorisation.

Vous pouvez révoquer ces autorisations ultérieurement, si vous décidez que vous ne souhaitez plus qu'un partenaire puisse afficher les licences et les services qu'un autre partenaire a commandés pour votre compte.

**REMARQUE :** *Si vous êtes passé par un processus de Changement de partenaire (COCP) avec Microsoft, les licences et les abonnements achetés par votre précédent partenaire ont été associés automatiquement à votre nouveau partenaire.*

#### <span id="page-8-0"></span>Autoriser la visibilité

Voici la marche à suivre pour accorder la visibilité à vos partenaires afin qu'ils puissent afficher les licences et les services commandés par un autre de vos partenaires.

**REMARQUE :** *Si vous n'avez qu'un partenaire Microsoft, alors les paramètres Gérer la visibilité des partenaires ne s'applique pas à vous.* 

- 1. Allez à la section **Gérer l'accès** du Centre d'affaires et sélectionnez l'onglet **Gérer la visibilité des partenaires**.
- 2. Sélectionnez un Compte d'achats, si vous ne l'avez pas déjà fait, en cliquant sur **Sélectionner un compte**.
- 3. Sous **NOM DU PARTENAIRE**, sélectionnez le partenaire souhaité pour qu'il puisse afficher les licences et les abonnements commandés par vos autres partenaires.
- 4. Sous **AUTORISER LA VISIBILITÉ À**, sélectionnez les partenaires ayant commandé les licences et les abonnements que vous souhaitez, afin qu'ils puissent les afficher. Si vous n'avez que deux partenaires, un seul autre partenaire sera listé ici. Si vous avez plusieurs partenaires différents, plusieurs partenaires pourront être listés ici.
- 5. Lorsque vous avez terminé d'accorder des droits à vos partenaires, sélectionnez **ENREGISTRER**. Vous devriez voir un message de confirmation signalant que vous avez modifié la visibilité des partenaires.

Microsoft informera vos partenaires par e-mail si vous leur avez accordé la possibilité d'afficher les licences et les abonnements achetés par d'autres partenaires, et leur dira comment les afficher dans l'Espace partenaires du programme de licence en volume.

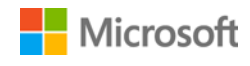

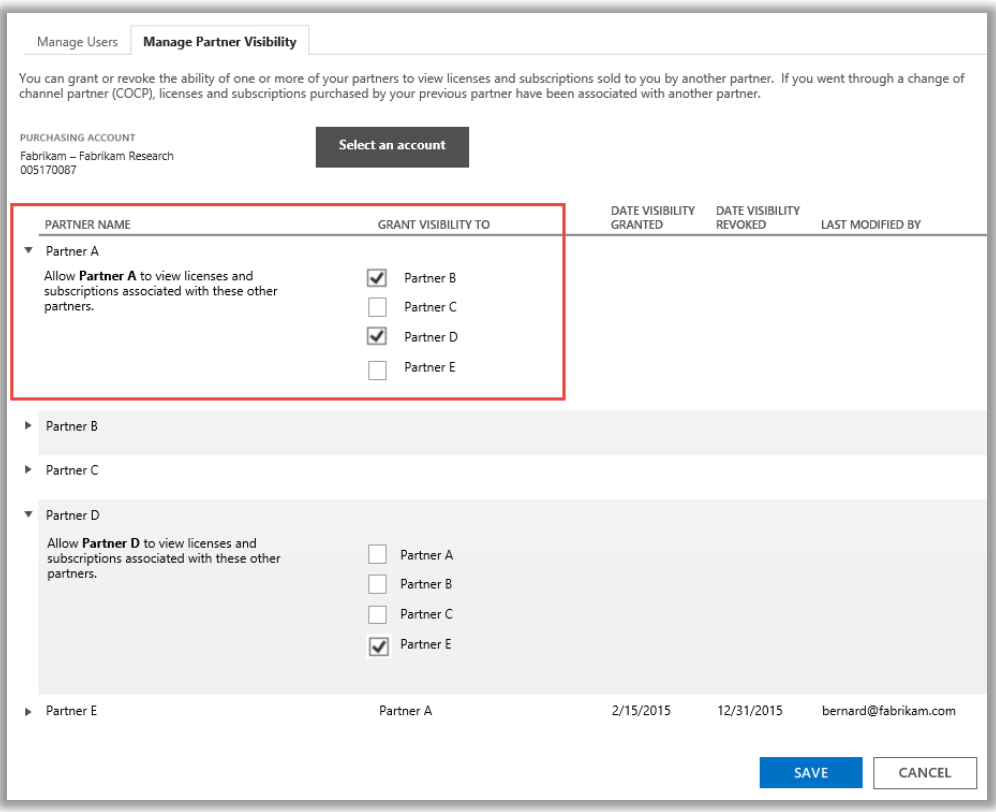

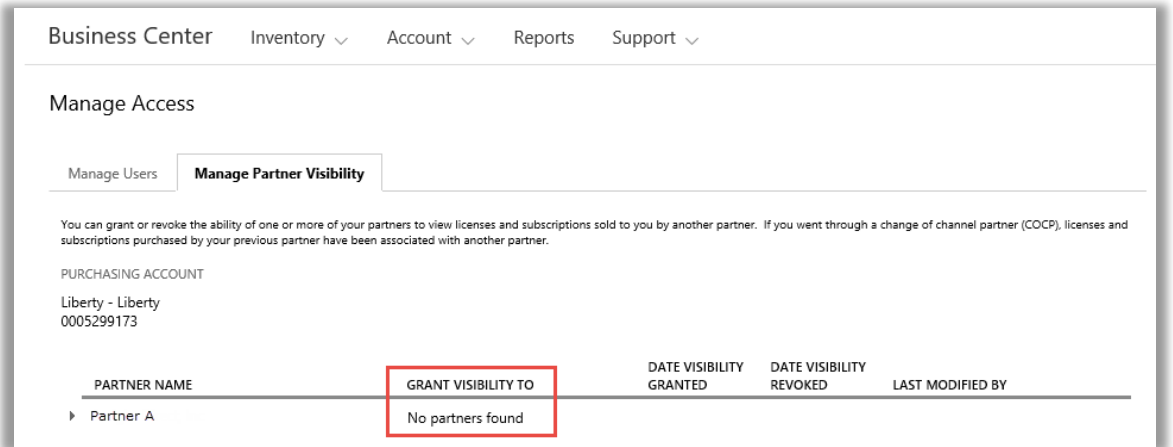

Dans cet exemple, le client n'a qu'un partenaire Microsoft (Partenaire A), il n'y a donc aucun autre partenaire auquel il peut accorder la visibilité.

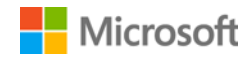